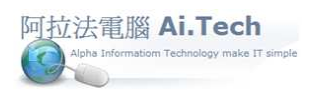

#### 【備標單】

一.進入備標單 :

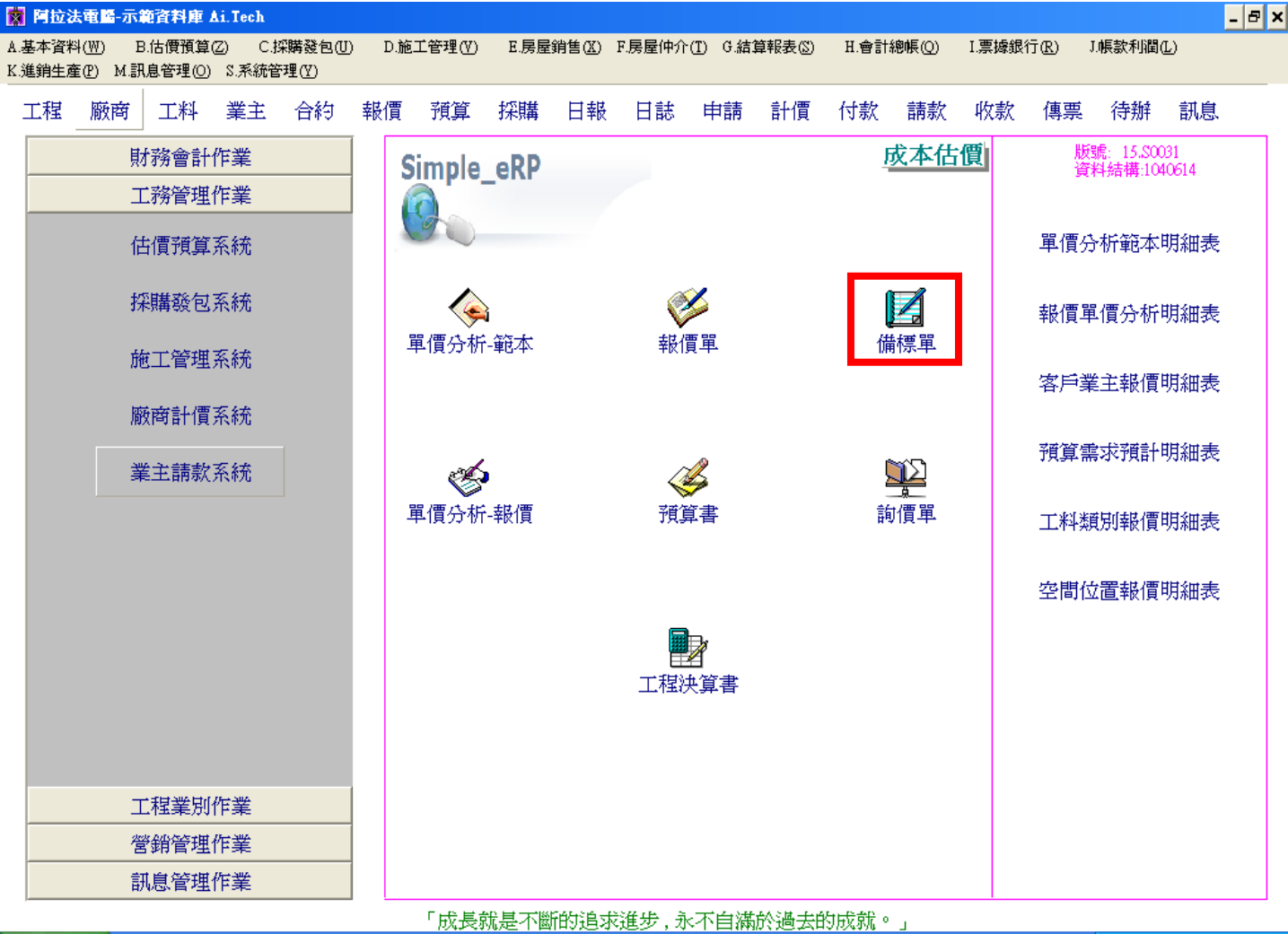

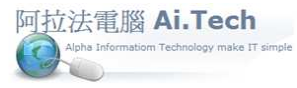

二.輸入備標單:

1.新增工程案件空白備標單。

2.點擊功能按鈕。

3.點擊 Excel 檔轉入按鈕。

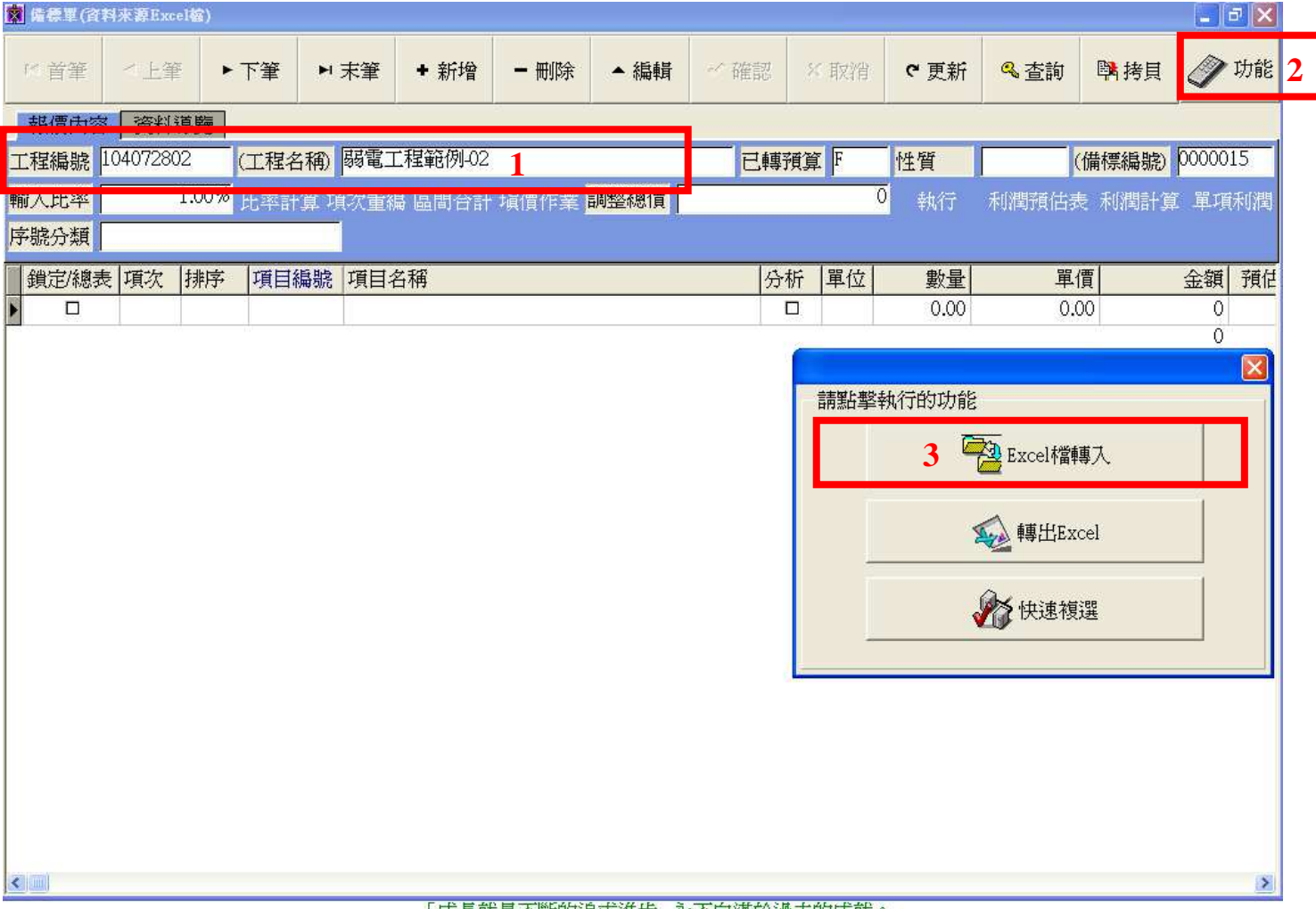

「成長就是不斷的追求進步,永不自滿於過去的成就。」

阿拉法電腦 Ai.Tech

## 弱電工程系統作業手冊 阿拉法電腦 Tel:0920939843

三.準備好待轉入備標單 Excel 檔:

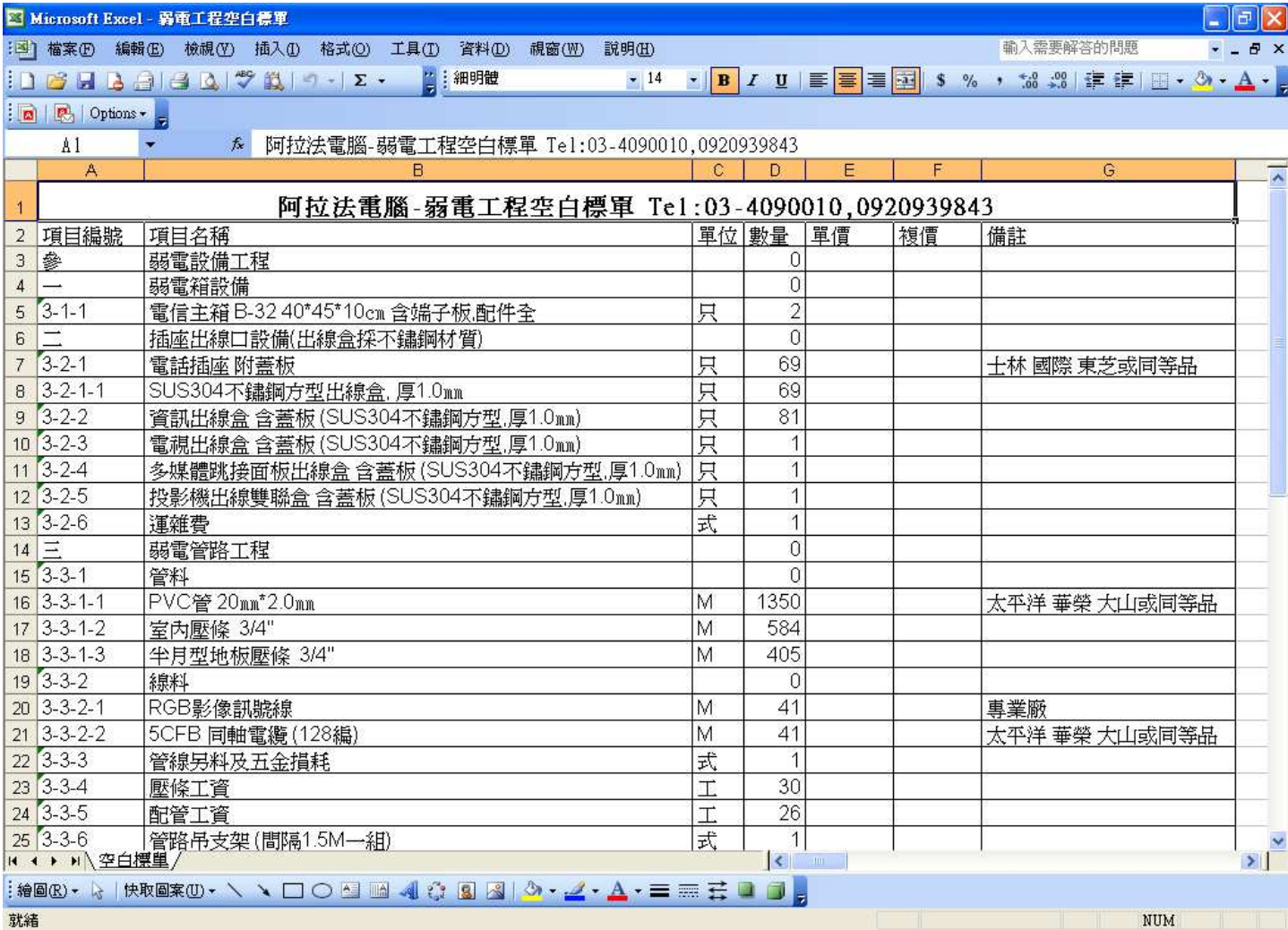

阿拉法電腦 Ai.Tech 

# 弱電工程系統作業手冊 阿拉法電腦 Tel:0920939843

四.將 Excel 檔轉入備標單:按欄位標題 1~7 個步驟操作 , 將 Excel 檔轉入。

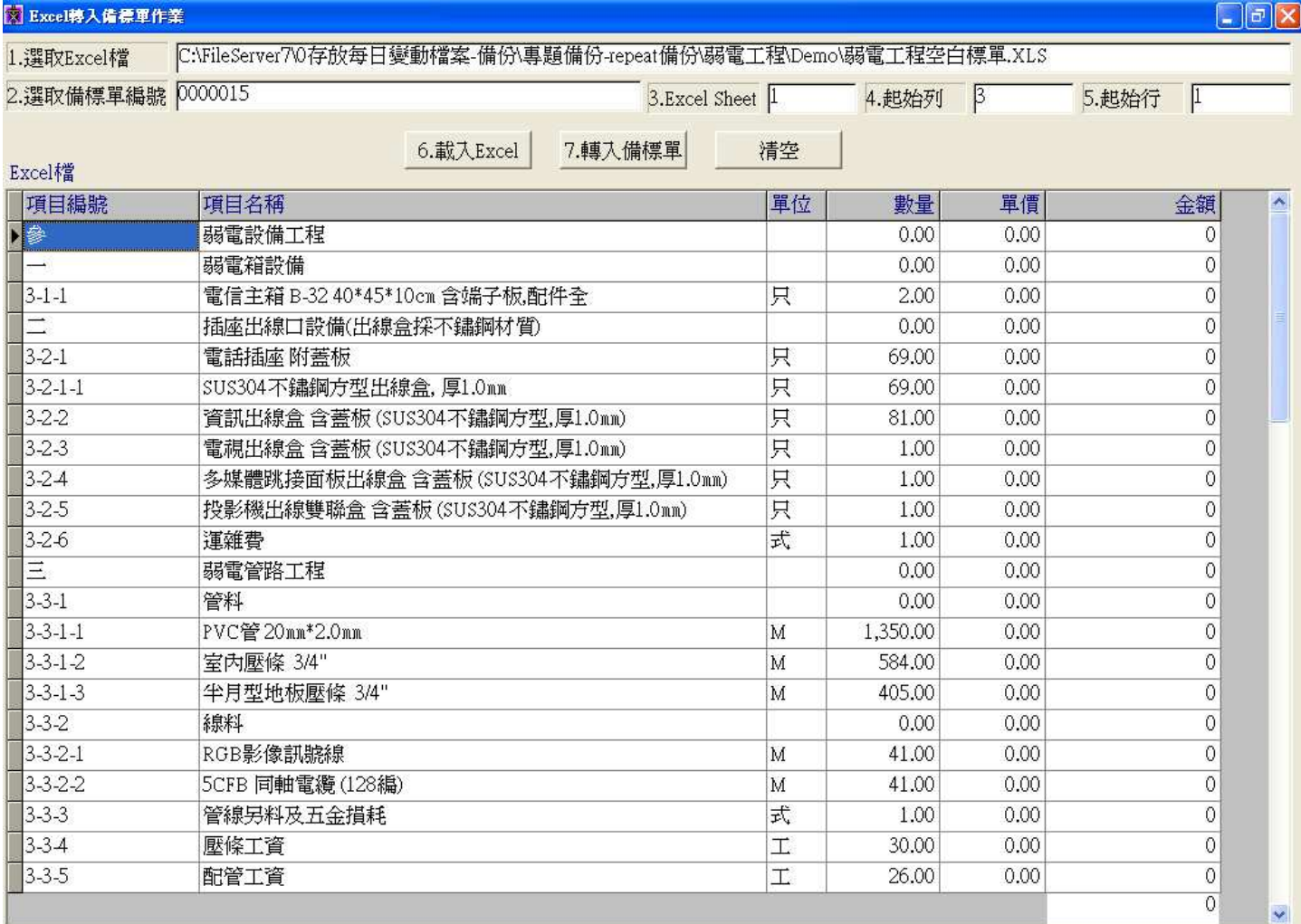

阿拉法電腦 Ai.Tech

# 弱電工程系統作業手冊 阿拉法電腦 Tel:0920939843

五.轉入後的備標單:

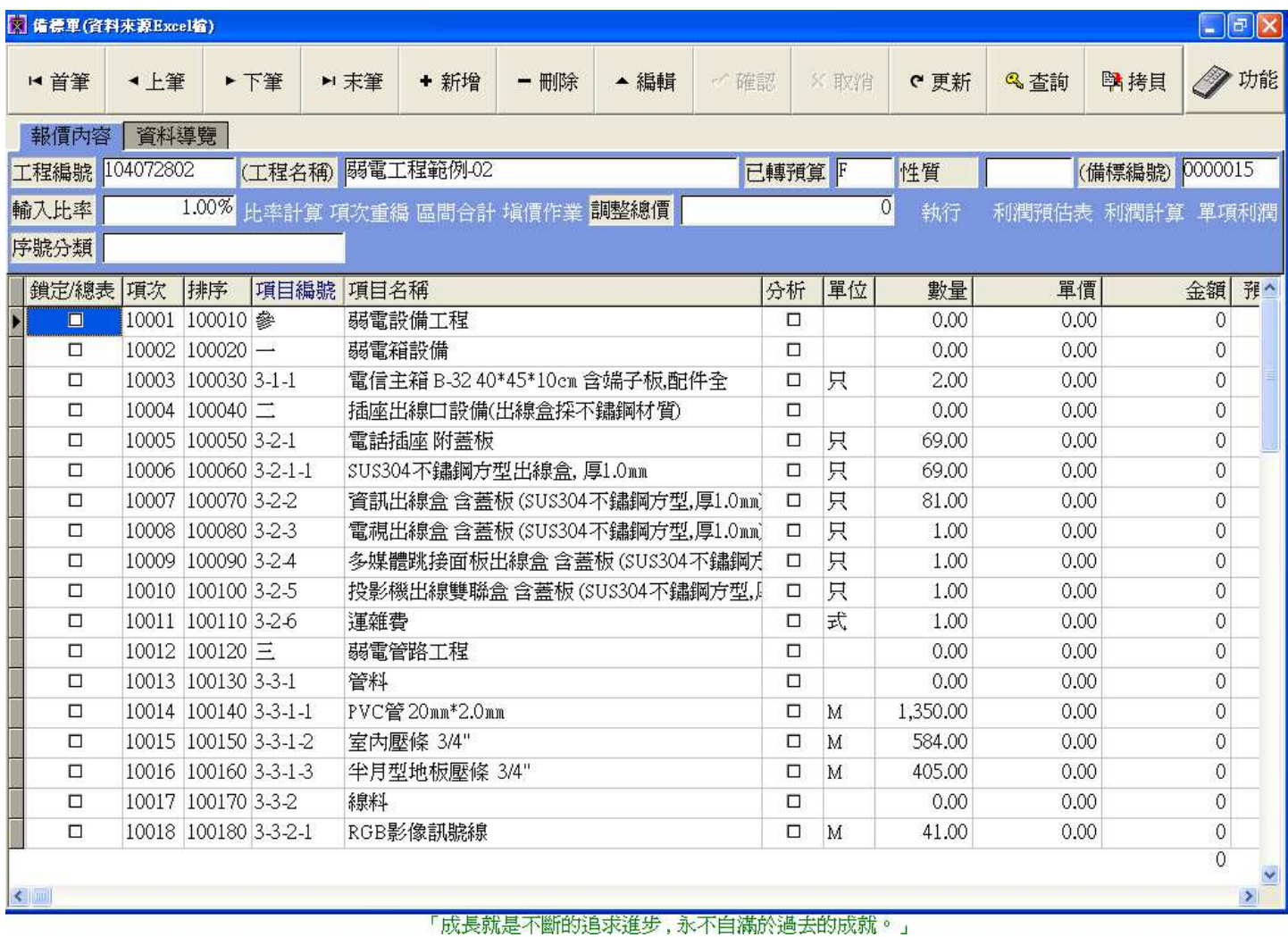

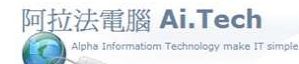

六.進行備標單填價作業:1.點選填價項目→2.點擊填價作業→3.系統根據關鍵字自動搜尋詢價記錄。

|              | 图 陆標單(資料來源Excel檔) |                                                   |                                   |      |       |                       |      |                                             |     |        |      |               |                 |                |          | $- \mathbb{P} X$ |
|--------------|-------------------|---------------------------------------------------|-----------------------------------|------|-------|-----------------------|------|---------------------------------------------|-----|--------|------|---------------|-----------------|----------------|----------|------------------|
|              | ■首筆               | ◀ 上筆                                              |                                   | ▶下筆  | ▶ 末筆  | + 新增                  | - 刪除 | 編輯                                          | ✔確認 |        | ×取消  | e 更新          | & 查詢            | 醫拷貝            |          | <b>/ 功能</b>      |
| 資料導覽<br>報價內容 |                   |                                                   |                                   |      |       |                       |      |                                             |     |        |      |               |                 |                |          |                  |
|              | 工程編號              | 104072802                                         |                                   |      |       | (工程名稱) 弱電工程範例-02      |      |                                             |     | 已轉預算下  |      | 性質            |                 | (備標編號) 0000015 |          |                  |
|              | 輸入比率              |                                                   |                                   |      |       | 1.00% 比率計算 項次重編 區間合計  | 填價作業 | <b>同整總價</b>                                 |     |        |      | $\circ$<br>執行 | 利潤預估表 利潤計算 單項利潤 |                |          |                  |
| 序號分類         |                   |                                                   |                                   |      |       |                       |      |                                             |     |        |      |               |                 |                |          |                  |
|              | 鎖定總表              | 項次                                                | 排序                                | 項目編號 | 項目名稱  |                       |      |                                             |     | 分析     | 單位   | 數量            | 單價              |                | 金額       | 强へ               |
|              | □                 |                                                   | 10001 100010 参                    |      |       | 弱電設備工程                |      |                                             |     | $\Box$ |      | 0.00          | 0.00            |                | 0        |                  |
|              | $\Box$            |                                                   | 10002 100020 -                    |      | 弱事相設備 |                       |      |                                             |     | $\Box$ |      | 0.00          | 0.00            |                | $\alpha$ |                  |
| Ī            | $\Box$            |                                                   | 10003 100030 3-1-1                |      |       |                       |      | 電信主箱 B-32 40*45*10c <mark>.</mark> 含端子板,配件全 |     | $\Box$ | 只    | 2.00          | 0.00            |                | 0        |                  |
|              | □                 |                                                   | 10004 100040 二                    |      |       |                       |      | 插座出線口設備(出線盒採 不鏽鋼材質)                         |     | $\Box$ |      | 0.00          | 0.00            |                | $\Omega$ |                  |
|              | $\Box$            |                                                   | 10005 100050 3-2-1                |      |       | 電話插座附蓋板               |      |                                             |     | $\Box$ | 只    | 69.00         | 0.00            |                | 0        |                  |
|              | $\Box$            |                                                   | 10006 100060 3-2-1-1              |      |       | SUS304不鏽鋼方型出線盒,厚1.0mm |      |                                             |     | $\Box$ | 只    | 69.00         | 0.00            |                | $\sigma$ |                  |
|              | $\Box$            | 10007                                             | ■ 脾價(工料槍) 海價單/採購單/計價單---價格查詢<br>× |      |       |                       |      |                                             |     |        |      |               |                 | 0.00           | 0        |                  |
|              | $\Box$            | 10008                                             |                                   |      | 0.00  |                       | 0    |                                             |     |        |      |               |                 |                |          |                  |
|              | $\Box$            | 10009<br>電信主箱 B-32 40*45*10cm 含端子板,配件全<br>項目名稱關鍵字 |                                   |      |       |                       |      |                                             |     |        | 0.00 |               | 0               |                |          |                  |
|              | $\Box$            | 10010                                             |                                   |      |       |                       |      |                                             |     |        |      |               | 0.00            |                | $\Omega$ |                  |
|              | $\Box$            | 10011                                             |                                   |      |       | 確認                    |      |                                             | X取消 |        |      |               | 0.00            |                | $\Omega$ |                  |
|              | □                 | 10012                                             |                                   |      |       | $\sqrt{2}$            |      |                                             |     |        |      |               | 0.00            |                | $\Omega$ |                  |
|              | $\Box$            |                                                   | 10013 100130 3-3-1                |      | 管料    |                       |      |                                             |     | $\Box$ |      | 0.00          | 0.00            |                | 0        |                  |
|              | $\Box$            |                                                   | 10014 100140 3-3-1-1              |      |       | PVC管 20mm*2.0mm       |      |                                             |     | $\Box$ | M    | 1,3,000       | 0.00            |                | 0        |                  |
|              | $\Box$            |                                                   | 10015 100150 3-3-1-2              |      |       | 室内壓條 3/4"             |      |                                             |     | $\Box$ | M    | 584.00        | 0.00            |                | $\Omega$ |                  |
|              | □                 |                                                   | 10016 100160 3-3-1-3              |      |       | 半月型地板壓條 3/4"          |      |                                             |     | □      | M    | 405.00        | 0.00            |                | 0        |                  |
|              | $\Box$            |                                                   | 10017 100170 3-3-2                |      | 線料    |                       |      |                                             |     | $\Box$ |      | 0.00          | 0.00            |                | 0        |                  |
|              | $\Box$            |                                                   | 10018 100180 3-3-2-1              |      |       | RGB影像訊號線              |      |                                             |     | $\Box$ | M    | 41.00         | 0.00            |                | 0        |                  |
|              |                   |                                                   |                                   |      |       |                       |      |                                             |     |        |      |               |                 |                | 0        |                  |
|              | $\leq$ [ ] ]      |                                                   |                                   |      |       |                       |      |                                             |     |        |      |               |                 |                |          |                  |

「成長就是不斷的追求進步,永不自滿於過去的成就。」

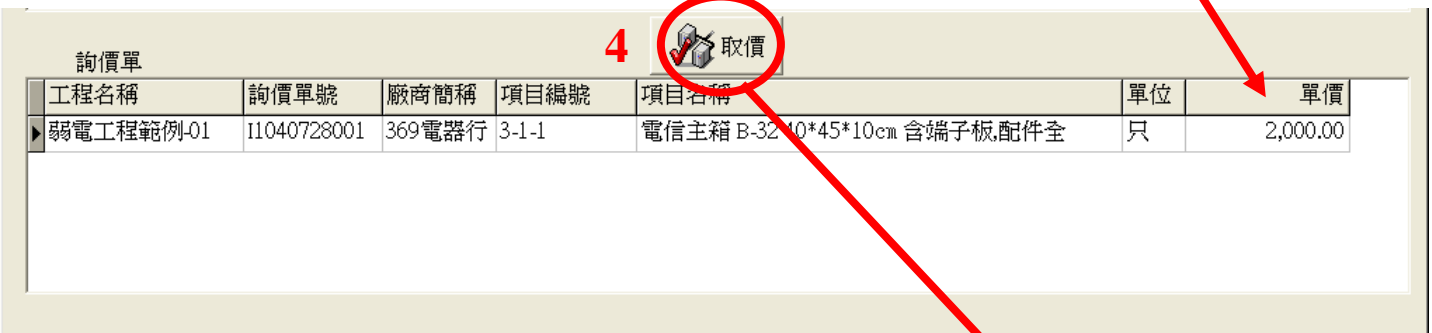

#### 4.取價後系統自動完成填價作業。

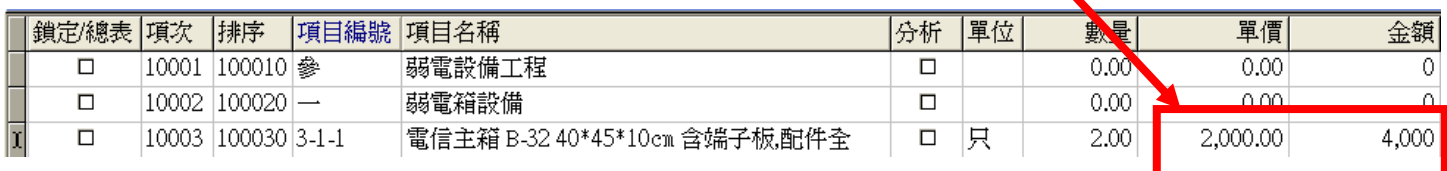

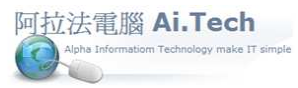

七.完成填價, 系統提供以總價自動調整單價功能。

1.填價後總金額 399,444

2.將總價執行調整成 350,000

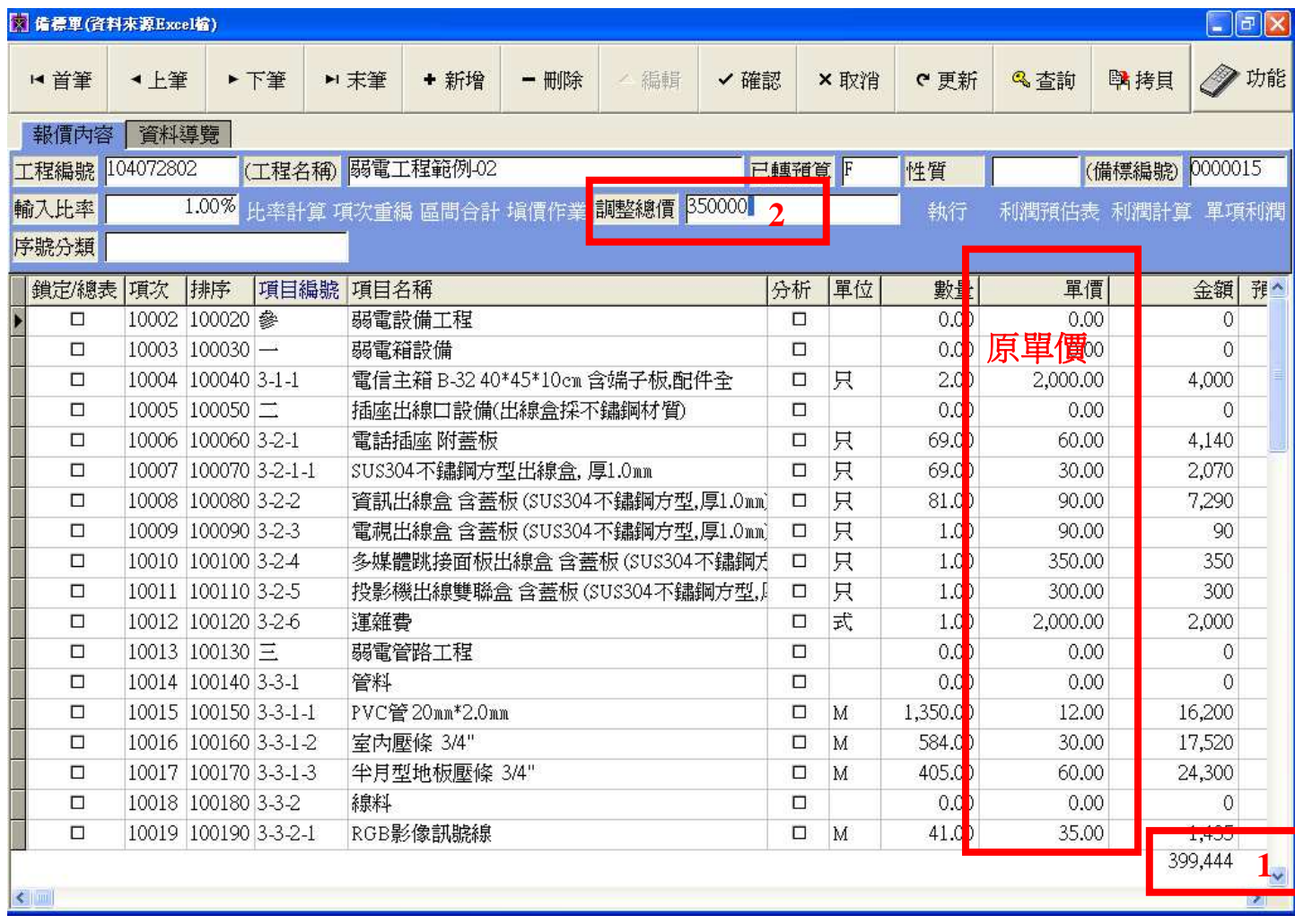

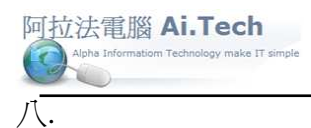

#### 1.調整後總價 350,000

2.單價跟著調動

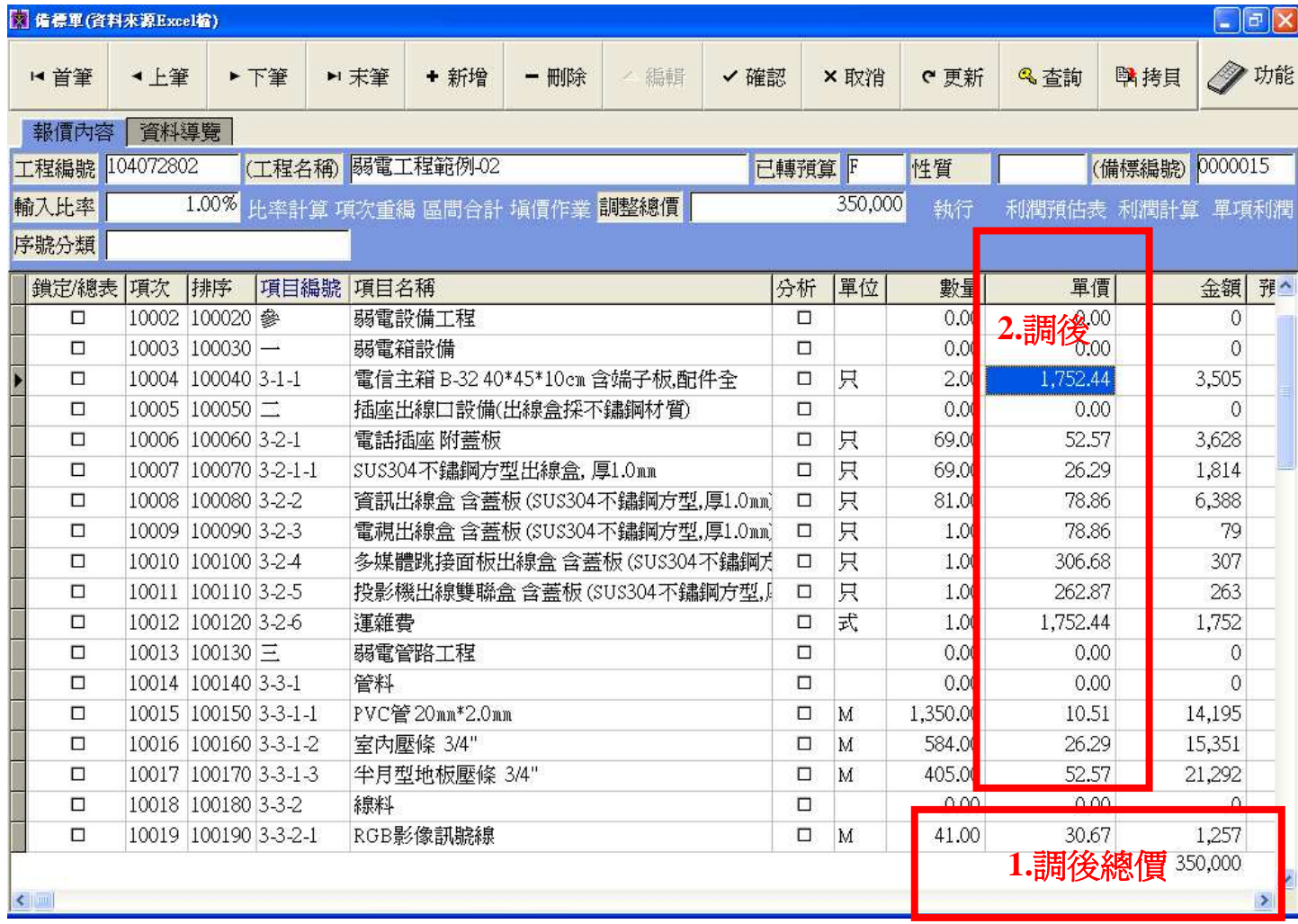

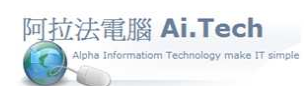

九.備標單塡價後轉出 Excel: 點擊功能按鈕→點擊轉出 Excel 按鈕。

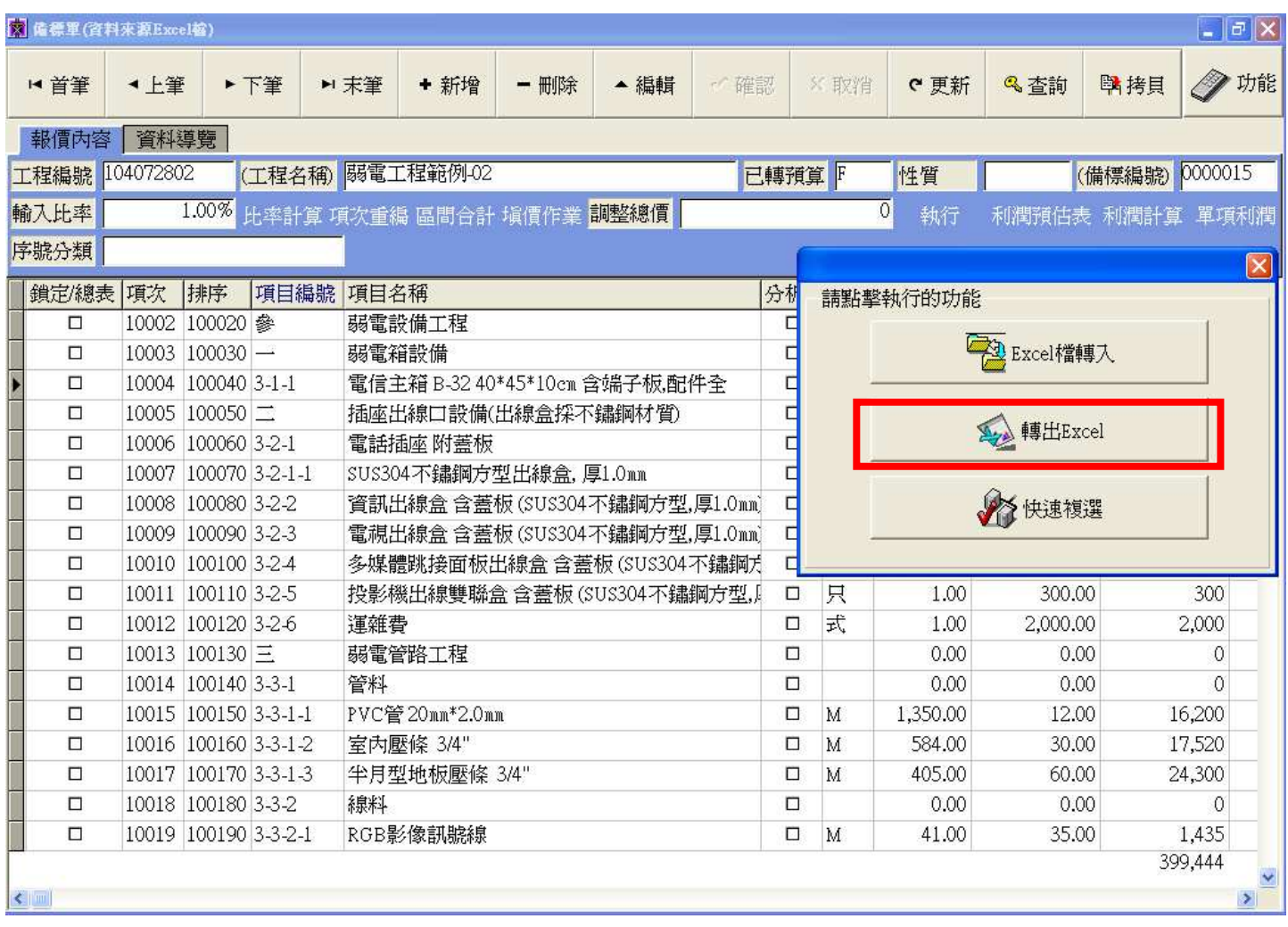

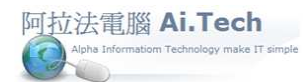

十.備標單轉出 Excel:

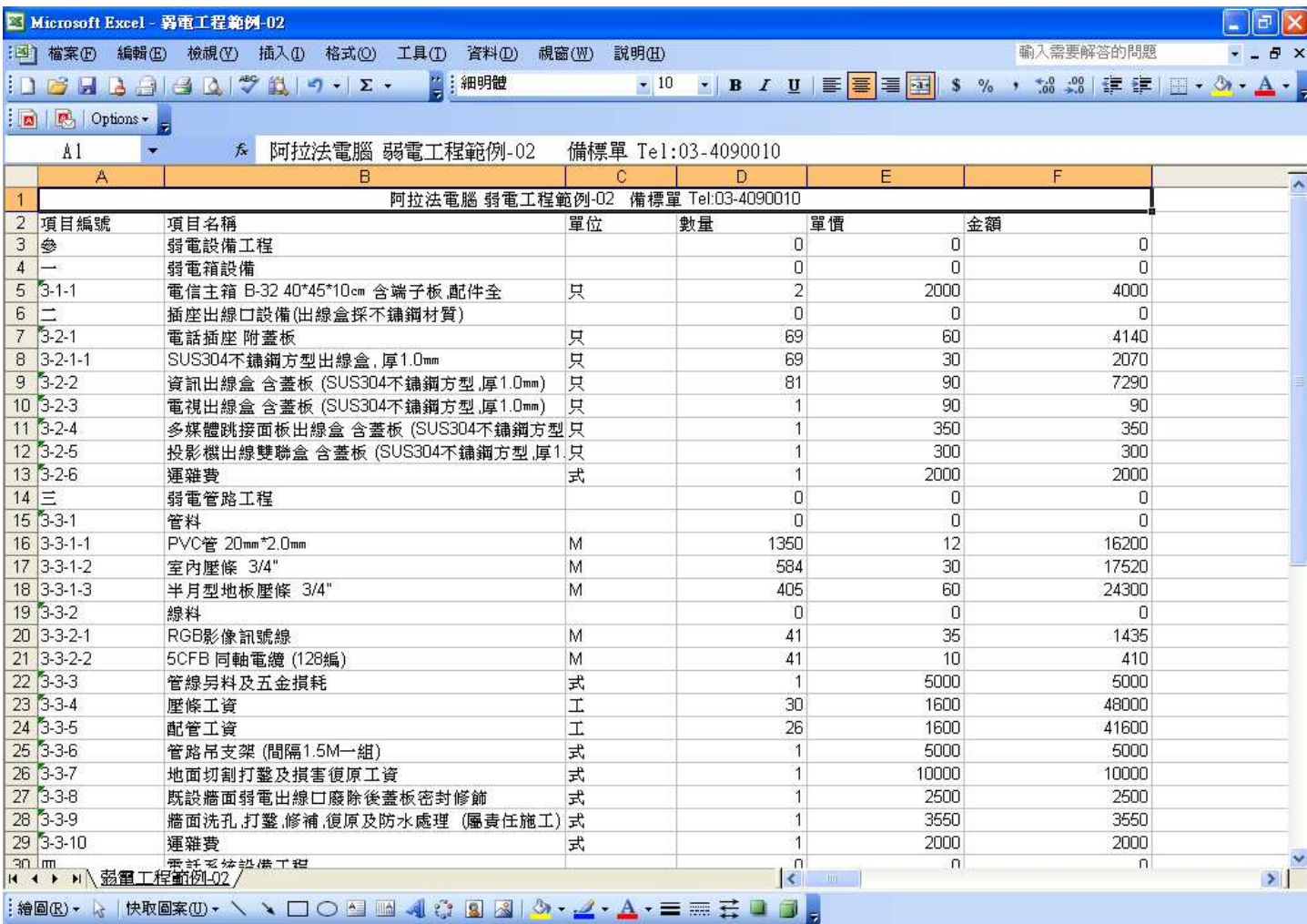